## **CONSTAT DES EFFECTIFS**

**Comme précisé par les services de la DOS, la campagne de validation des effectifs est ouverte. Le 14/09/23 est la date à partir de laquelle vous pouvez valider. Les chiffres doivent être validés par vos soins avant le 18/09/23 minuit. Ci-dessous un tutoriel pour effectuer ce constat des effectifs dans ONDE.** 

**Pensez bien à** la double validation**, telle que précisée dans le tutoriel.**

**Les conseils :**

**- Enregistrer** l'admission définitive de tous les élèves présents physiquement **dans votre école** 

**- Vérifier que vous n'avez pas d'élève "non réparti" / "bloqués" / "en attente d'INE" sans quoi ils ne seront pas comptabilisés dans les effectifs :** 

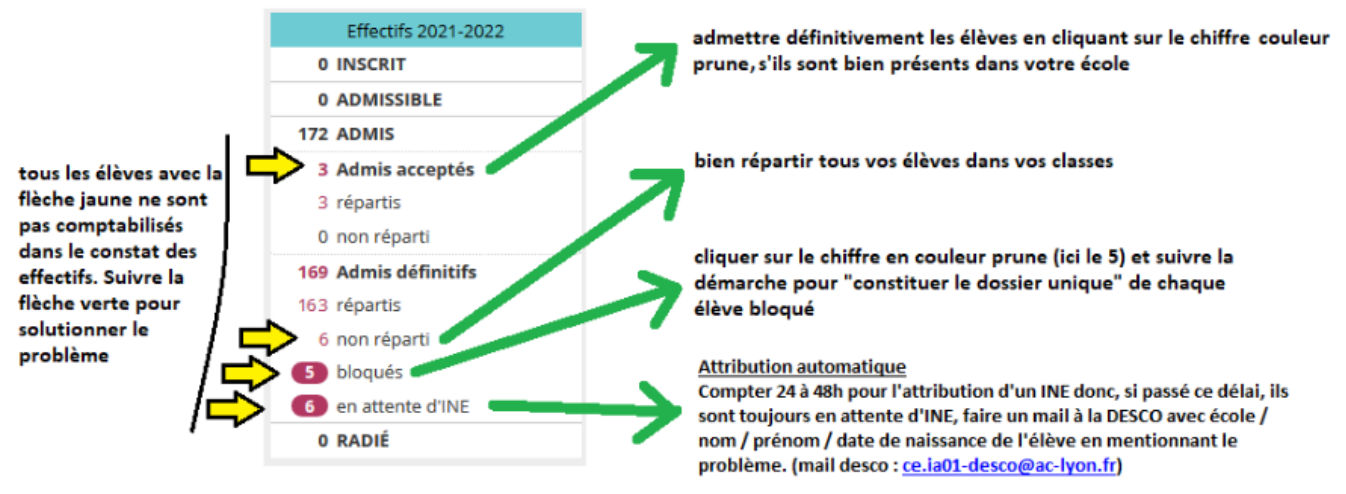

**Pour les élèves scolarisés en ULIS école, ils sont inscrits et répartis dans leur classe d'inclusion puis répartis dans** un regroupement ULIS**. Mais vous devez** également **pour chaque élève appartenant au dispositif ULIS cocher la case dispositif ULIS** dans son dossier individuel ONDE **(s'il était en ULIS l'année précédente alors, c'est automatique).**

## **La procédure sur ONDE**

## **1– Le calcul des effectifs**

**Sur la page d'accueil de l'application, en vision « Mon tableau de bord »,** en bas à droite, vous voyez cet encart :

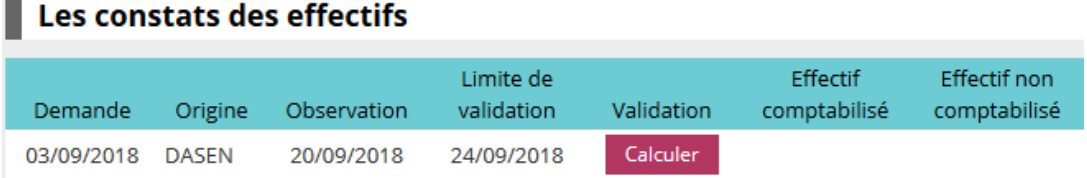

Le bouton « Calculer » apparaîtra à partir du 14 septembre.

**Un clic sur** le bouton **« Calculer »** permet un **accès direct à l'écran du calcul des effectifs constatés**.

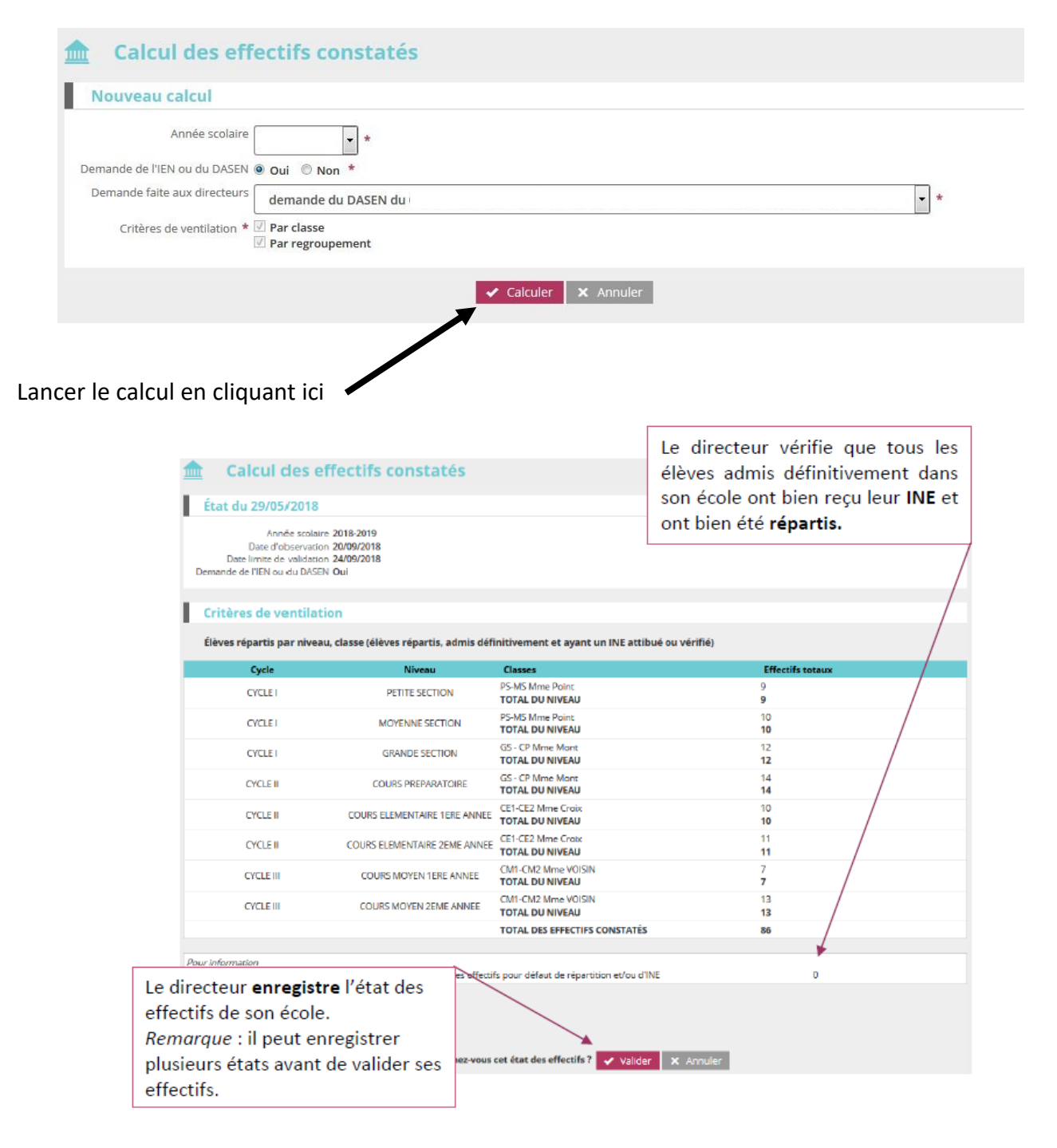

# **2– La validation du calcul des effectifs**

**Sur la page d'accueil de l'application, en vision « Mon tableau de bord »,** en bas à droite, vous voyez cet encart :

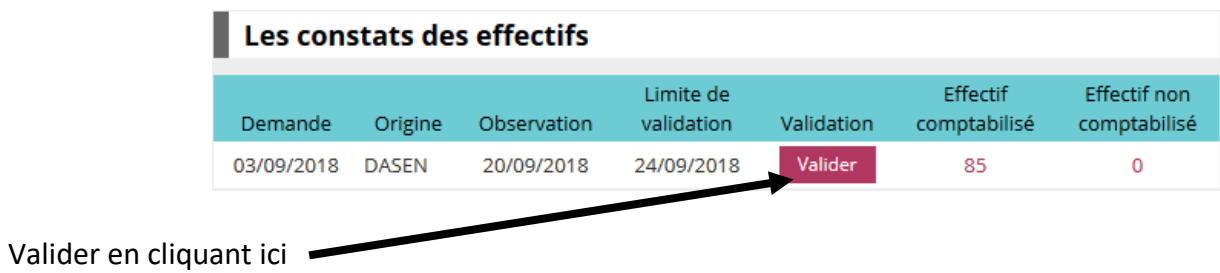

#### **La validation est à confirmer pour être prise encompte.**

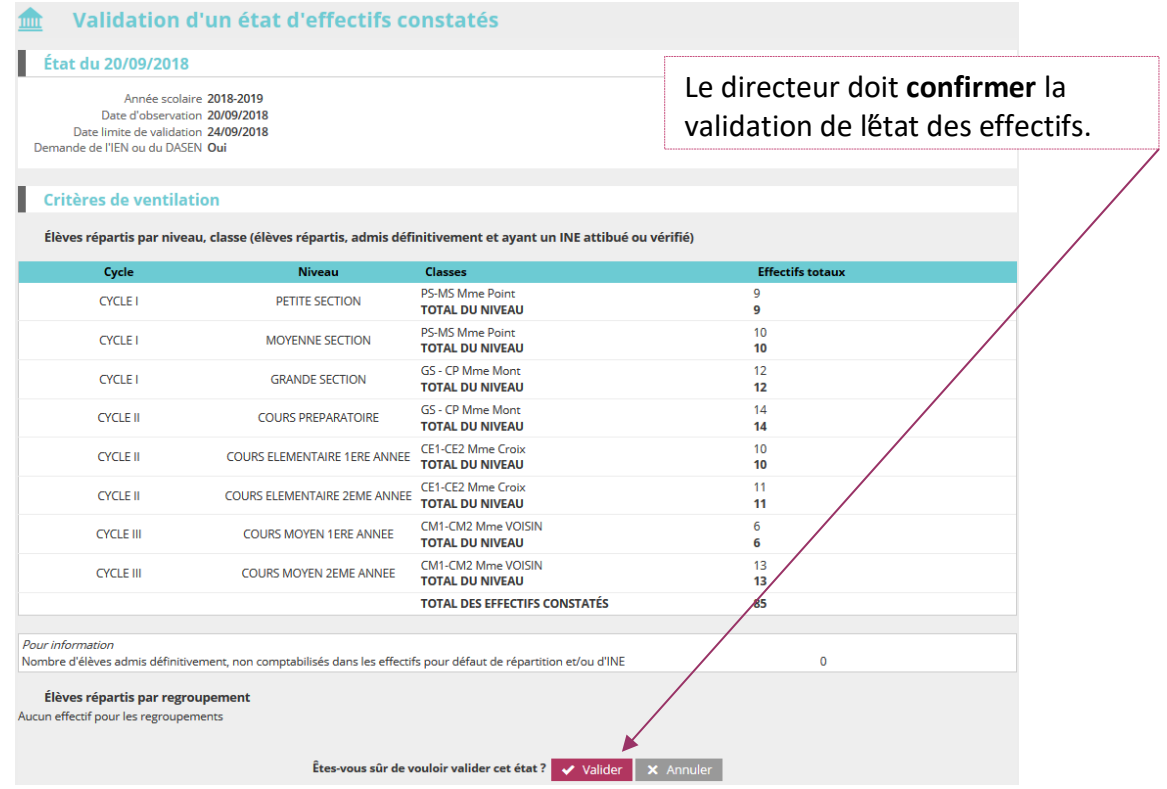